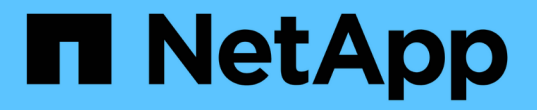

# **1**단계**.** 업그레이드를 준비합니다

### Upgrade controllers

NetApp July 05, 2024

This PDF was generated from https://docs.netapp.com/ko-kr/ontap-systems-upgrade/upgrade-arl-autoapp-9151/stage\_1\_index.html on July 05, 2024. Always check docs.netapp.com for the latest.

## 목차

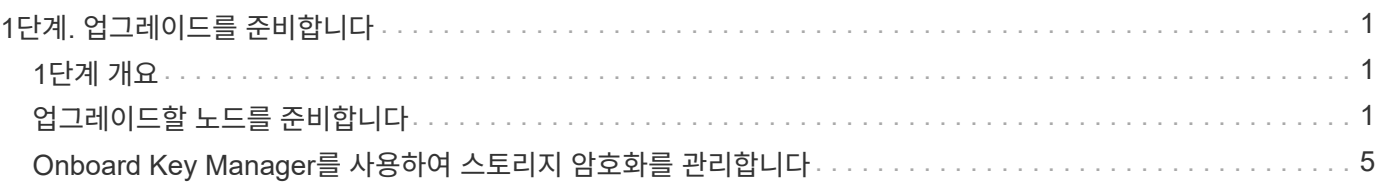

# <span id="page-2-0"></span>**1**단계**.** 업그레이드를 준비합니다

## <span id="page-2-1"></span>**1**단계 개요

1단계에서 사전 점검을 실행하고 필요한 경우 애그리게이트 소유권을 수정합니다. 또한 Onboard Key Manager를 사용하여 스토리지 암호화를 관리하는 경우 SnapMirror 관계를 중지하도록 선택할 수 있는 경우 특정 정보를 기록할 수도 있습니다.

단계

- 1. ["](#page-2-2)[업그레이드할](#page-2-2) [노드를](#page-2-2) [준비합니다](#page-2-2)["](#page-2-2)
- 2. ["Onboard Key Manager](#page-6-0)[를](#page-6-0) [사용하여](#page-6-0) [스토리지](#page-6-0) [암호화를](#page-6-0) [관리합니다](#page-6-0)["](#page-6-0)

## <span id="page-2-2"></span>업그레이드할 노드를 준비합니다

컨트롤러 교체 프로세스는 일련의 사전 점검으로 시작합니다. 또한 절차의 뒷부분에서 사용할 원래 노드에 대한 정보를 수집하고, 필요한 경우 사용 중인 자체 암호화 드라이브의 유형을 결정합니다.

단계

1. ONTAP 명령줄에 다음 명령을 입력하여 컨트롤러 교체 프로세스를 시작합니다.

system controller replace start -nodes <node names>

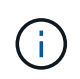

system controller replace start 명령은 advanced 권한 수준에서만 실행할 수 있습니다. set -privilege advanced

다음 예제와 유사한 출력이 표시됩니다. 출력에는 클러스터에서 실행 중인 ONTAP 버전이 표시됩니다.

Warning: 1. Current ONTAP version is 9.15.1

2. Verify that NVMEM or NVRAM batteries of the new nodes are charged, and charge them if they are not. You need to physically check the new nodes to see if the NVMEM or NVRAM batteries are charged. You can check the battery status either by connecting to a serial console or using SSH, logging into the Service Processor (SP) or Baseboard Management Controller (BMC) for your system, and use the system sensors to see if the battery has a sufficient charge.

Attention: Do not try to clear the NVRAM contents. If there is a need to clear the contents of NVRAM, contact NetApp technical support.

3. If a controller was previously part of a different cluster, run wipeconfig before using it as the replacement controller.

4. Note: This is not a MetroCluster configuration. Controller replacement supports only ARL based procedure. Do you want to continue? {y|n}: y

#### 2. 를 누릅니다 y, 다음과 같은 출력이 표시됩니다.

Controller replacement operation: Prechecks in progress. Controller replacement operation has been paused for user intervention.

시스템에서 다음 사전 점검을 실행하고 각 사전 점검의 출력을 이 절차의 뒷부분에서 사용할 수 있도록 기록합니다.

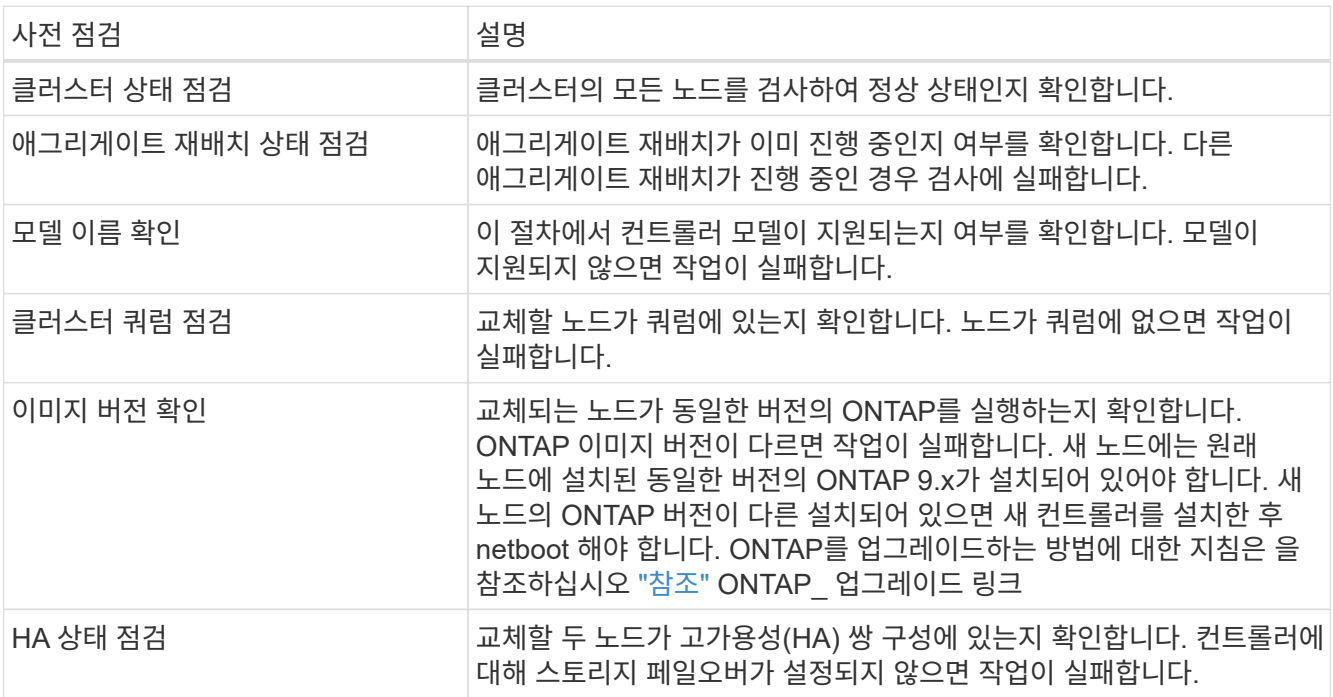

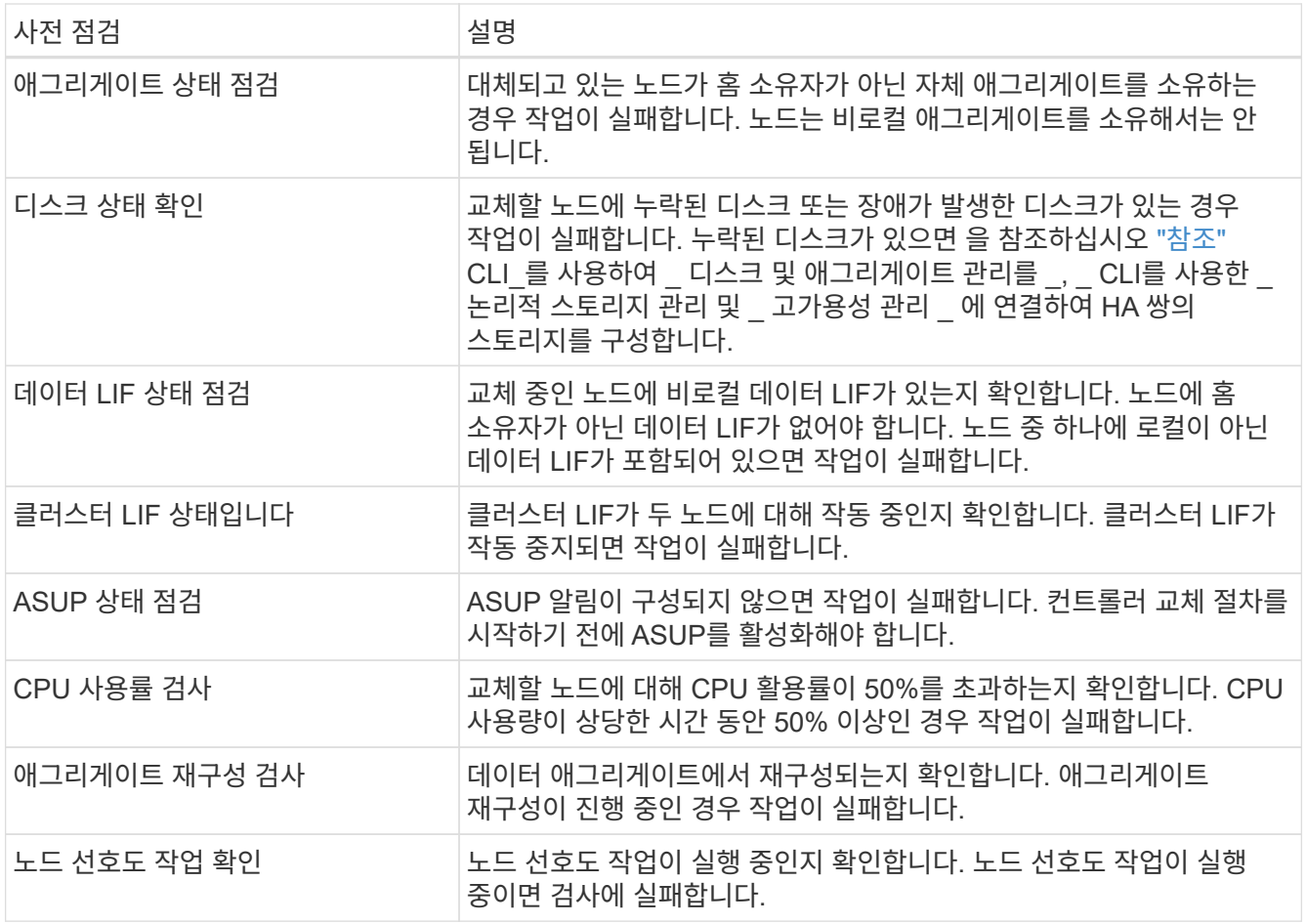

3. 컨트롤러 교체 작업이 시작되고 사전 점검을 완료한 후 노드 3을 구성할 때 나중에 필요할 수 있는 출력 정보를 수집할 수 있도록 작업이 일시 중지됩니다.

> AFF 700과 같은 시스템이 있는 경우, 업그레이드를 시작하기 전에 다음 구성으로 클러스터 LIF를 노드당 두 개의 클러스터 포트로 마이그레이션했다가 다시 집으로 되돌립니다.

◦ 노드당 클러스터 포트가 3개 이상 있습니다

◦ 포트 e4a, e4b, e4c, e4d 및 포트 e4e 를 생성하는 브레이크아웃 모드의 SLOT4의 클러스터 상호 연결 카드 e4f, e4g 및 e4h

노드당 클러스터 포트가 3개 이상인 컨트롤러 업그레이드를 수행하면 업그레이드 후 새 컨트롤러에서 클러스터 LIF가 누락될 수 있습니다.

자세한 내용은 기술 자료 문서를 ["](https://kb.netapp.com/on-prem/ontap/Ontap_OS/OS-KBs/How_to_delete_unwanted_or_unnecessary_cluster_LIFs)[원치](https://kb.netapp.com/on-prem/ontap/Ontap_OS/OS-KBs/How_to_delete_unwanted_or_unnecessary_cluster_LIFs) [않거나](https://kb.netapp.com/on-prem/ontap/Ontap_OS/OS-KBs/How_to_delete_unwanted_or_unnecessary_cluster_LIFs) [불필요한](https://kb.netapp.com/on-prem/ontap/Ontap_OS/OS-KBs/How_to_delete_unwanted_or_unnecessary_cluster_LIFs) [클러스터](https://kb.netapp.com/on-prem/ontap/Ontap_OS/OS-KBs/How_to_delete_unwanted_or_unnecessary_cluster_LIFs) [LIF](https://kb.netapp.com/on-prem/ontap/Ontap_OS/OS-KBs/How_to_delete_unwanted_or_unnecessary_cluster_LIFs)[를](https://kb.netapp.com/on-prem/ontap/Ontap_OS/OS-KBs/How_to_delete_unwanted_or_unnecessary_cluster_LIFs) [삭제하는](https://kb.netapp.com/on-prem/ontap/Ontap_OS/OS-KBs/How_to_delete_unwanted_or_unnecessary_cluster_LIFs) [방법](https://kb.netapp.com/on-prem/ontap/Ontap_OS/OS-KBs/How_to_delete_unwanted_or_unnecessary_cluster_LIFs) ["](https://kb.netapp.com/on-prem/ontap/Ontap_OS/OS-KBs/How_to_delete_unwanted_or_unnecessary_cluster_LIFs)참조하십시오.

4. 시스템 콘솔에서 컨트롤러 교체 절차의 지침에 따라 아래 명령 세트를 실행합니다.

각 노드에 연결된 시리얼 포트에서 다음 명령의 출력을 개별적으로 실행 및 저장합니다.

◦ vserver services name-service dns show

 $\bigcap$ 

◦ network interface show -curr-node <local> -role <cluster,intercluster,nodemgmt, cluster-mgmt, data>

◦ network port show -node <local> -type physical ◦ service-processor show -node <local> -instance ◦ network fcp adapter show -node <local>

◦ network port ifgrp show -node <local>

◦ system node show -instance -node <local>

◦ run -node <local> sysconfig

◦ storage aggregate show -r

◦ storage aggregate show -node <local>

◦ volume show -node <local>

◦ system license show -owner <local>

◦ storage encryption disk show

◦ security key-manager onboard show-backup

◦ security key-manager external show

◦ security key-manager external show-status

◦ network port reachability show -detail -node <local>

 $\left(\begin{smallmatrix} 1 \ 1 \end{smallmatrix}\right)$ 

온보드 키 관리자(OKM)를 사용하는 NetApp 볼륨 암호화(NVE) 또는 NetApp 애그리게이트 암호화(NAE)가 사용 중인 경우, 키 관리자 암호를 준비하여 절차의 뒷부분에서 키 관리자 재동기화를 완료합니다.

5. 시스템에서 자체 암호화 드라이브를 사용하는 경우 기술 자료 문서를 참조하십시오 ["](https://kb.netapp.com/onprem/ontap/Hardware/How_to_tell_if_a_drive_is_FIPS_certified)[드라이브가](https://kb.netapp.com/onprem/ontap/Hardware/How_to_tell_if_a_drive_is_FIPS_certified) [FIPS](https://kb.netapp.com/onprem/ontap/Hardware/How_to_tell_if_a_drive_is_FIPS_certified) [인증되었는지](https://kb.netapp.com/onprem/ontap/Hardware/How_to_tell_if_a_drive_is_FIPS_certified) [확인하는](https://kb.netapp.com/onprem/ontap/Hardware/How_to_tell_if_a_drive_is_FIPS_certified) [방법](https://kb.netapp.com/onprem/ontap/Hardware/How_to_tell_if_a_drive_is_FIPS_certified)["](https://kb.netapp.com/onprem/ontap/Hardware/How_to_tell_if_a_drive_is_FIPS_certified) 업그레이드하는 HA 쌍에서 사용 중인 자체 암호화 드라이브의 유형을 확인합니다. ONTAP 소프트웨어는 두 가지 유형의 자체 암호화 드라이브를 지원합니다.

◦ FIPS 인증 NSE(NetApp Storage Encryption) SAS 또는 NVMe 드라이브

◦ FIPS가 아닌 자체 암호화 NVMe 드라이브(SED)

["](https://docs.netapp.com/us-en/ontap/encryption-at-rest/support-storage-encryption-concept.html#supported-self-encrypting-drive-types)[지원되는](https://docs.netapp.com/us-en/ontap/encryption-at-rest/support-storage-encryption-concept.html#supported-self-encrypting-drive-types) [자체](https://docs.netapp.com/us-en/ontap/encryption-at-rest/support-storage-encryption-concept.html#supported-self-encrypting-drive-types) [암호화](https://docs.netapp.com/us-en/ontap/encryption-at-rest/support-storage-encryption-concept.html#supported-self-encrypting-drive-types) [드라이브에](https://docs.netapp.com/us-en/ontap/encryption-at-rest/support-storage-encryption-concept.html#supported-self-encrypting-drive-types) [대해](https://docs.netapp.com/us-en/ontap/encryption-at-rest/support-storage-encryption-concept.html#supported-self-encrypting-drive-types) [자세히](https://docs.netapp.com/us-en/ontap/encryption-at-rest/support-storage-encryption-concept.html#supported-self-encrypting-drive-types) [알아보십시오](https://docs.netapp.com/us-en/ontap/encryption-at-rest/support-storage-encryption-concept.html#supported-self-encrypting-drive-types)[".](https://docs.netapp.com/us-en/ontap/encryption-at-rest/support-storage-encryption-concept.html#supported-self-encrypting-drive-types)

### **ARL** 사전 검사에 실패한 경우 애그리게이트 소유권을 수정하십시오

애그리게이트 상태 확인에 실패하면 파트너 노드가 소유한 애그리게이트를 홈 소유자 노드로 반환한 후 사전 확인 프로세스를 다시 시작해야 합니다.

#### 단계

1. 파트너 노드가 현재 소유한 애그리게이트를 홈 소유자 노드로 반환:

storage aggregate relocation start -node *source\_node* -destination *destinationnode* -aggregate-list \*

2. 노드 1과 노드 2가 현재 소유자인 애그리게이트를 소유하지 않고 홈 소유자가 아닌 경우:

storage aggregate show -nodes *node\_name* -is-home false -fields owner-name,

home-name, state

다음 예제는 노드가 Aggregate의 현재 소유자이자 홈 소유자인 경우 명령의 출력을 보여줍니다.

```
cluster::> storage aggregate show -nodes node1 -is-home true -fields
owner-name, home-name, state
aggregate home-name owner-name state
--------- --------- ---------- ------
aggr1 node1 node1 online
aggr2 node1 node1 online
aggr3 node1 node1 online
aggr4 node1 node1 online
4 entries were displayed.
```
작업을 마친 후

컨트롤러 교체 프로세스를 다시 시작해야 합니다.

system controller replace start -nodes *node\_names*

라이센스

 $(i)$ 

ONTAP 라이센스에 대한 자세한 내용은 을 ["](https://docs.netapp.com/us-en/ontap/system-admin/manage-licenses-concept.html)[라이센스](https://docs.netapp.com/us-en/ontap/system-admin/manage-licenses-concept.html) [관리](https://docs.netapp.com/us-en/ontap/system-admin/manage-licenses-concept.html)["](https://docs.netapp.com/us-en/ontap/system-admin/manage-licenses-concept.html)참조하십시오.

컨트롤러에서 라이센스가 없는 기능을 사용하면 라이센스 계약을 준수하지 못할 수 있습니다.

## <span id="page-6-0"></span>**Onboard Key Manager**를 사용하여 스토리지 암호화를 관리합니다

온보드 키 관리자(OKM)를 사용하여 암호화 키를 관리할 수 있습니다. OKM을 설정한 경우 업그레이드를 시작하기 전에 암호문과 백업 자료를 기록해야 합니다.

단계

1. 클러스터 전체 암호를 기록합니다.

OKM을 구성하거나 CLI 또는 REST API를 사용하여 업데이트할 때 입력한 암호입니다.

2. 를 실행하여 키 관리자 정보를 백업합니다 security key-manager onboard show-backup 명령.

### **SnapMirror** 관계 중지**(**선택 사항**)**

절차를 계속하기 전에 모든 SnapMirror 관계가 중지되었는지 확인해야 합니다. SnapMirror 관계가 중지되면 재부팅 및 페일오버 시에도 계속 정지됩니다.

단계

1. 대상 클러스터에서 SnapMirror 관계 상태를 확인합니다.

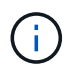

상태가 "전송 중"인 경우 이러한 전송을 중단해야 합니다. snapmirror abort -destination-vserver *vserver\_name*

SnapMirror 관계가 "전송 중" 상태가 아니면 중단이 실패합니다.

2. 클러스터 간의 모든 관계 중지:

snapmirror quiesce -destination-vserver \*

Copyright © 2024 NetApp, Inc. All Rights Reserved. 미국에서 인쇄됨 본 문서의 어떠한 부분도 저작권 소유자의 사전 서면 승인 없이는 어떠한 형식이나 수단(복사, 녹음, 녹화 또는 전자 검색 시스템에 저장하는 것을 비롯한 그래픽, 전자적 또는 기계적 방법)으로도 복제될 수 없습니다.

NetApp이 저작권을 가진 자료에 있는 소프트웨어에는 아래의 라이센스와 고지사항이 적용됩니다.

본 소프트웨어는 NetApp에 의해 '있는 그대로' 제공되며 상품성 및 특정 목적에의 적합성에 대한 명시적 또는 묵시적 보증을 포함하여(이에 제한되지 않음) 어떠한 보증도 하지 않습니다. NetApp은 대체품 또는 대체 서비스의 조달, 사용 불능, 데이터 손실, 이익 손실, 영업 중단을 포함하여(이에 국한되지 않음), 이 소프트웨어의 사용으로 인해 발생하는 모든 직접 및 간접 손해, 우발적 손해, 특별 손해, 징벌적 손해, 결과적 손해의 발생에 대하여 그 발생 이유, 책임론, 계약 여부, 엄격한 책임, 불법 행위(과실 또는 그렇지 않은 경우)와 관계없이 어떠한 책임도 지지 않으며, 이와 같은 손실의 발생 가능성이 통지되었다 하더라도 마찬가지입니다.

NetApp은 본 문서에 설명된 제품을 언제든지 예고 없이 변경할 권리를 보유합니다. NetApp은 NetApp의 명시적인 서면 동의를 받은 경우를 제외하고 본 문서에 설명된 제품을 사용하여 발생하는 어떠한 문제에도 책임을 지지 않습니다. 본 제품의 사용 또는 구매의 경우 NetApp에서는 어떠한 특허권, 상표권 또는 기타 지적 재산권이 적용되는 라이센스도 제공하지 않습니다.

본 설명서에 설명된 제품은 하나 이상의 미국 특허, 해외 특허 또는 출원 중인 특허로 보호됩니다.

제한적 권리 표시: 정부에 의한 사용, 복제 또는 공개에는 DFARS 252.227-7013(2014년 2월) 및 FAR 52.227- 19(2007년 12월)의 기술 데이터-비상업적 품목에 대한 권리(Rights in Technical Data -Noncommercial Items) 조항의 하위 조항 (b)(3)에 설명된 제한사항이 적용됩니다.

여기에 포함된 데이터는 상업용 제품 및/또는 상업용 서비스(FAR 2.101에 정의)에 해당하며 NetApp, Inc.의 독점 자산입니다. 본 계약에 따라 제공되는 모든 NetApp 기술 데이터 및 컴퓨터 소프트웨어는 본질적으로 상업용이며 개인 비용만으로 개발되었습니다. 미국 정부는 데이터가 제공된 미국 계약과 관련하여 해당 계약을 지원하는 데에만 데이터에 대한 전 세계적으로 비독점적이고 양도할 수 없으며 재사용이 불가능하며 취소 불가능한 라이센스를 제한적으로 가집니다. 여기에 제공된 경우를 제외하고 NetApp, Inc.의 사전 서면 승인 없이는 이 데이터를 사용, 공개, 재생산, 수정, 수행 또는 표시할 수 없습니다. 미국 국방부에 대한 정부 라이센스는 DFARS 조항 252.227-7015(b)(2014년 2월)에 명시된 권한으로 제한됩니다.

#### 상표 정보

NETAPP, NETAPP 로고 및 <http://www.netapp.com/TM>에 나열된 마크는 NetApp, Inc.의 상표입니다. 기타 회사 및 제품 이름은 해당 소유자의 상표일 수 있습니다.